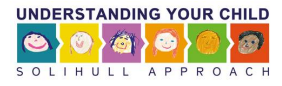

## How to use an Access Code for a course for professionals

1. Register for (or convert to) a professionals account.

2. Enter and apply the access code

3. Start the course

1. Register for a professionals account via Register for a professionals account via  $OR$ <sup>1.</sup> Convert your status from parent to professional [www.solihullapproachparenting.com](http://www.solihullapproachparenting.com/)

If you have never had an account for accessing online courses at www.inourplace.co.uk then go t[o www.solihullapproachparenting.com](http://www.solihullapproachparenting.com/) and click [online courses for professionals](https://solihullapproachparenting.com/online-course-for-practitioners-understanding-trauma/) >> and select a course:

If you have previously registered for a Solihull Approach online course (e.g. course for parents) a[t www.inourplace.co.uk](http://www.inourplace.co.uk/) you will already have an account. You will need to convert this to a professional account. Sign in to [www.inourplace.co.uk](http://www.inourplace.co.uk/)

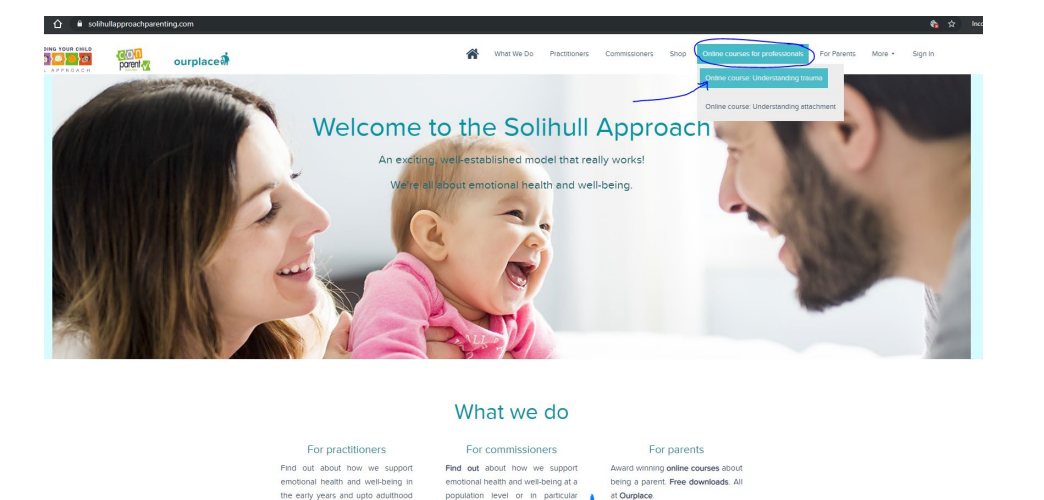

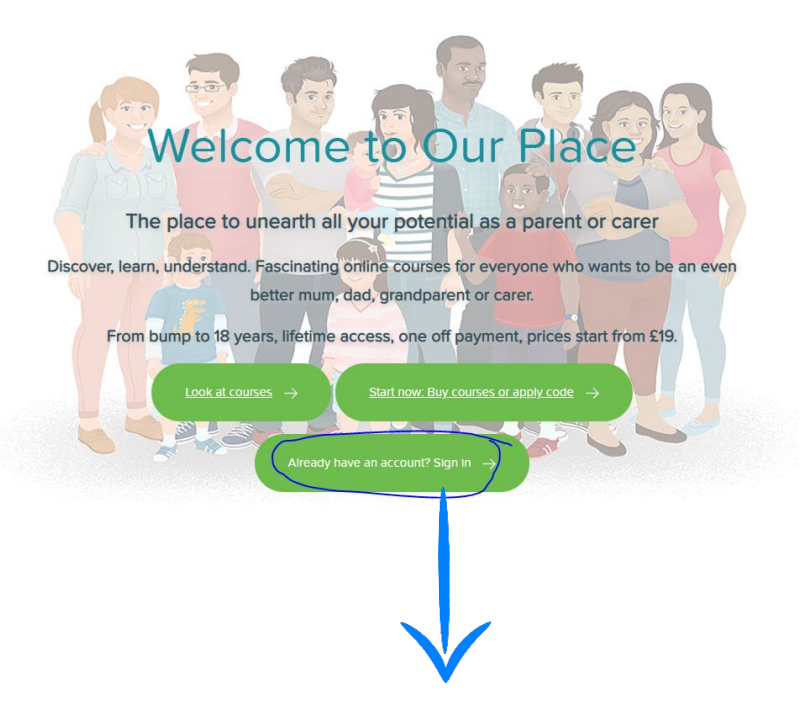

sectors. Read about our research

igh our trainings and resource

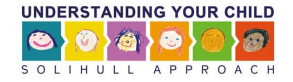

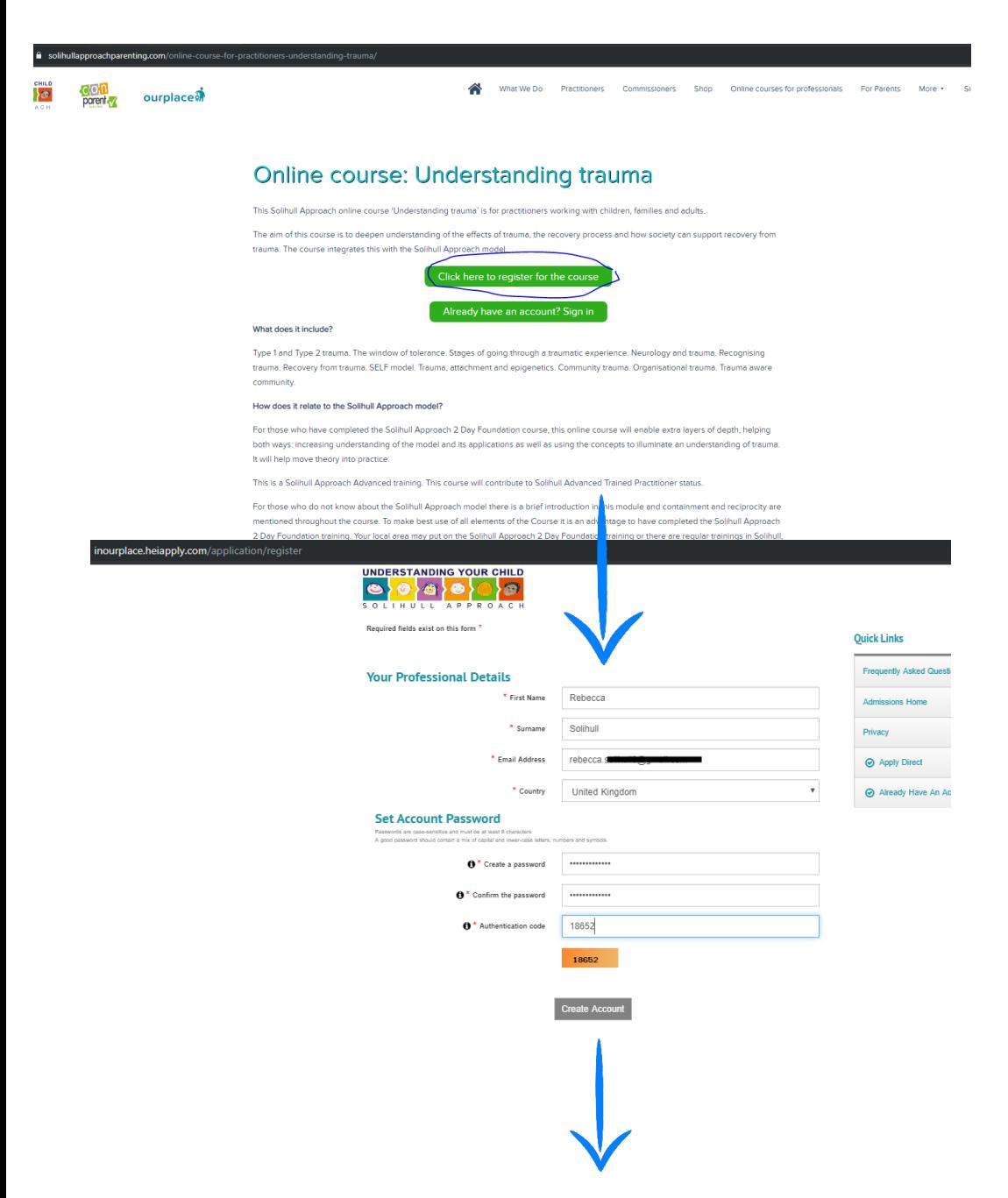

Once signed in your dashboard offers you the option to Unlock your courses for professionals:

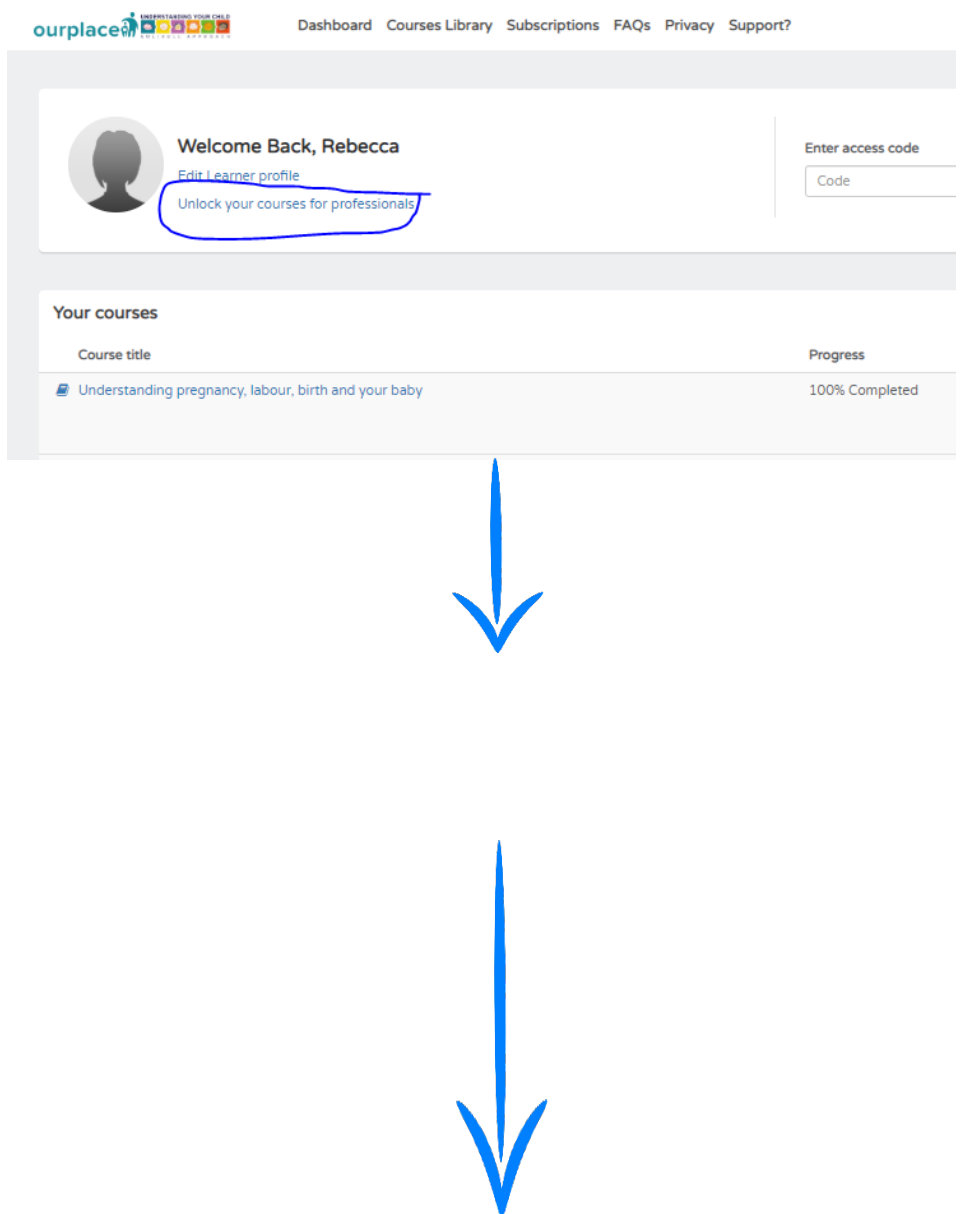

 $\bullet$  Lo

**Applicatio** 

A quick summa

application is p

Application

2 Application

FAQ & Su

Frequently A

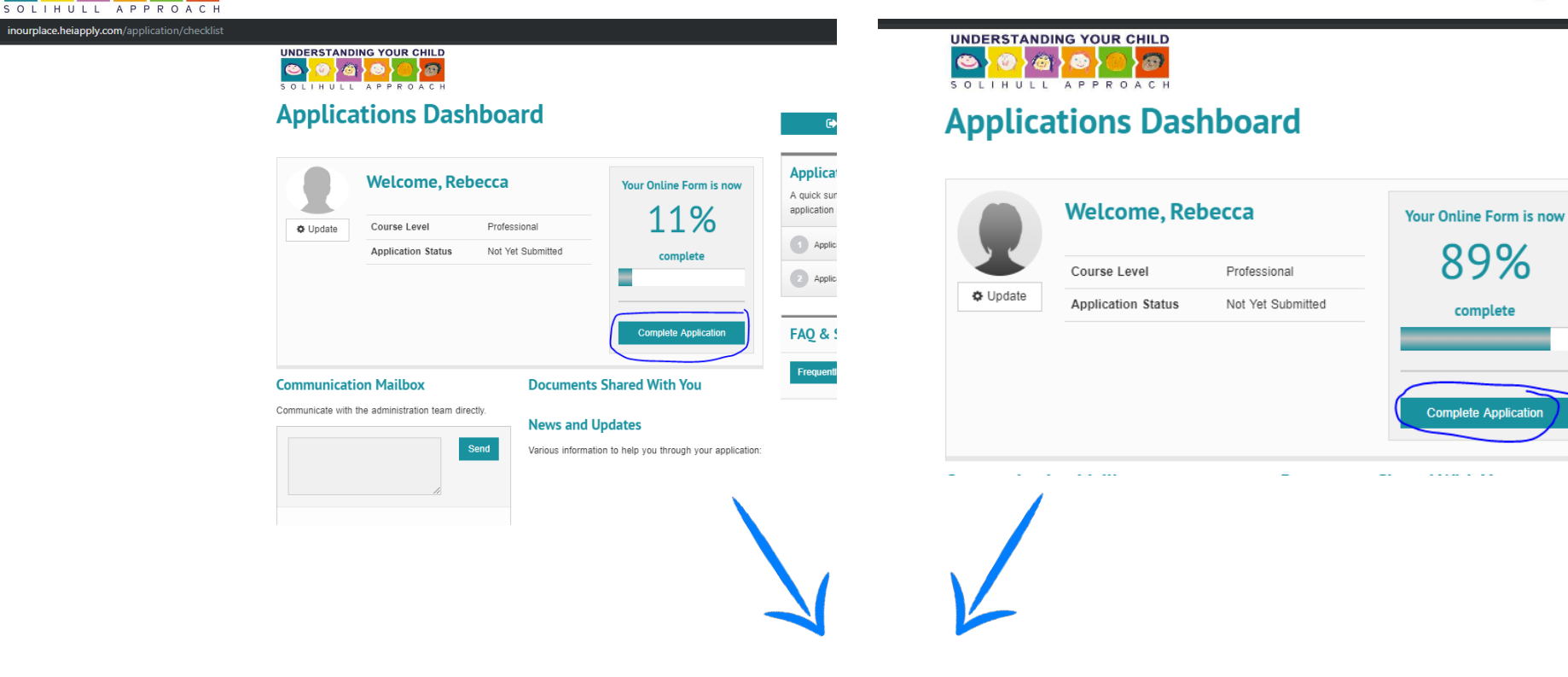

**UNDERSTANDING YOUR CHILD** 

 $\bullet$ 

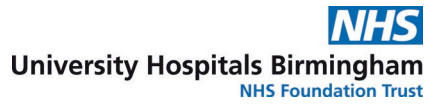

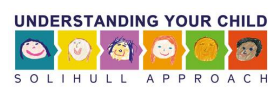

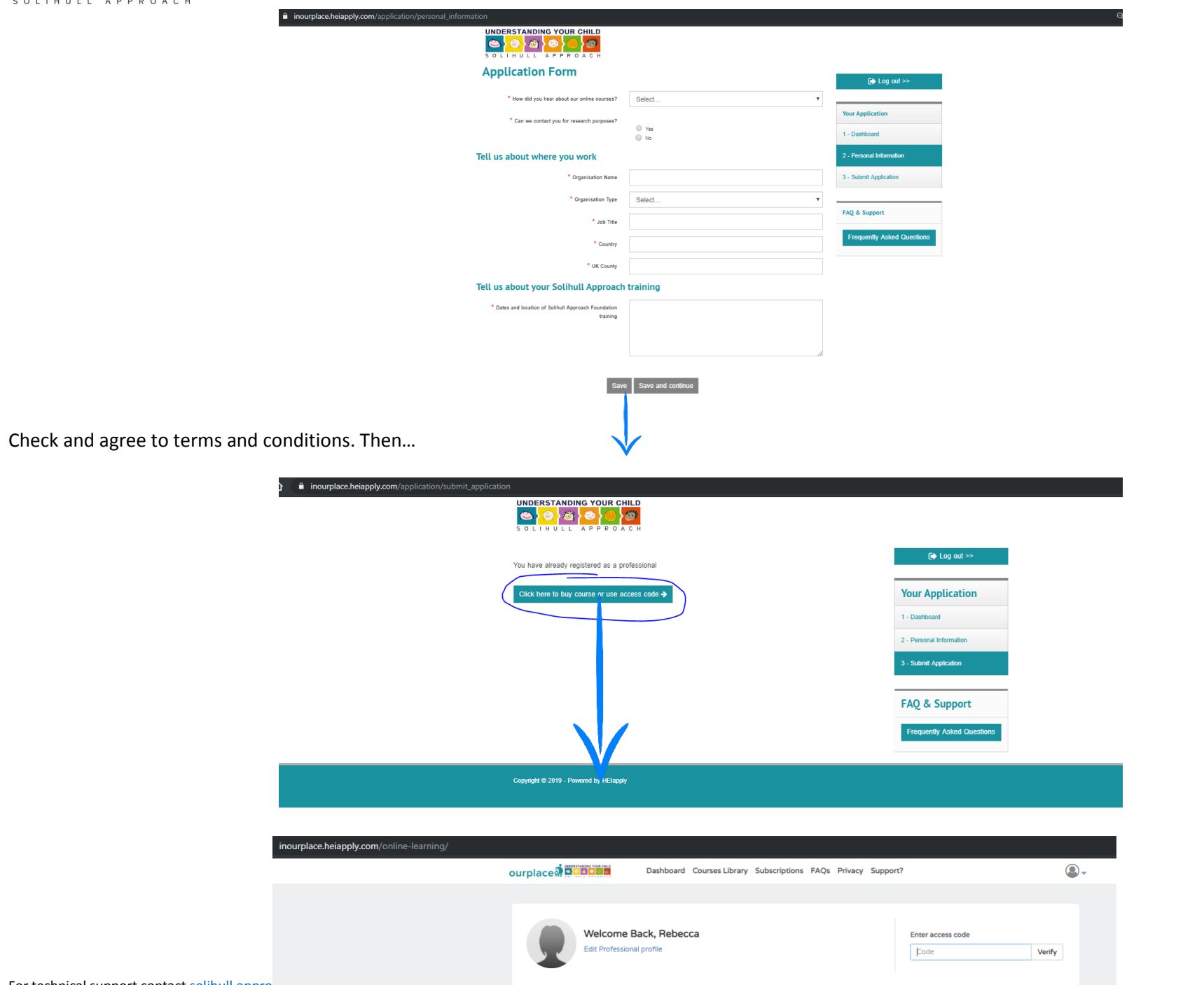

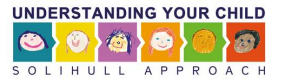

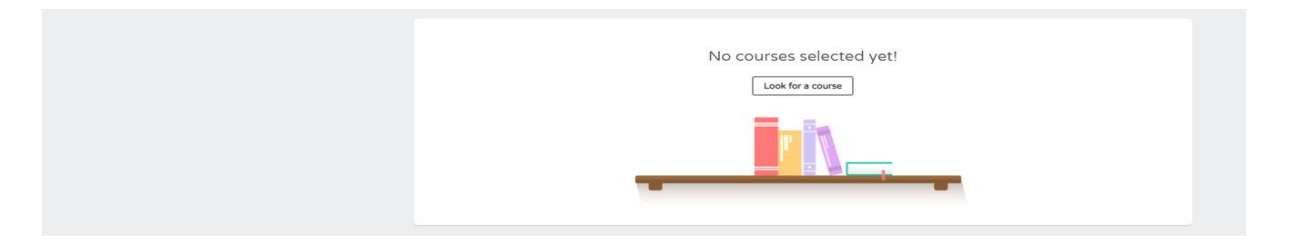

## **CONGRATULATIONS STEP 1 is complete!**

2. Enter the access code

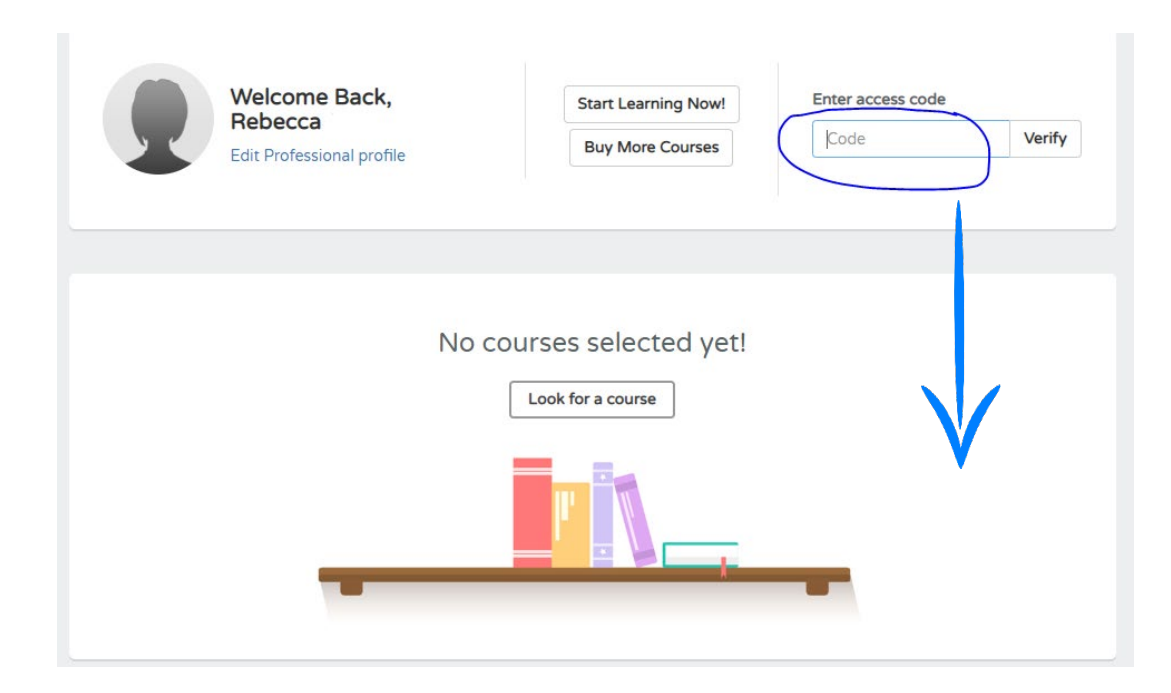

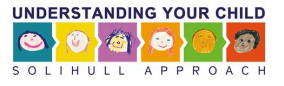

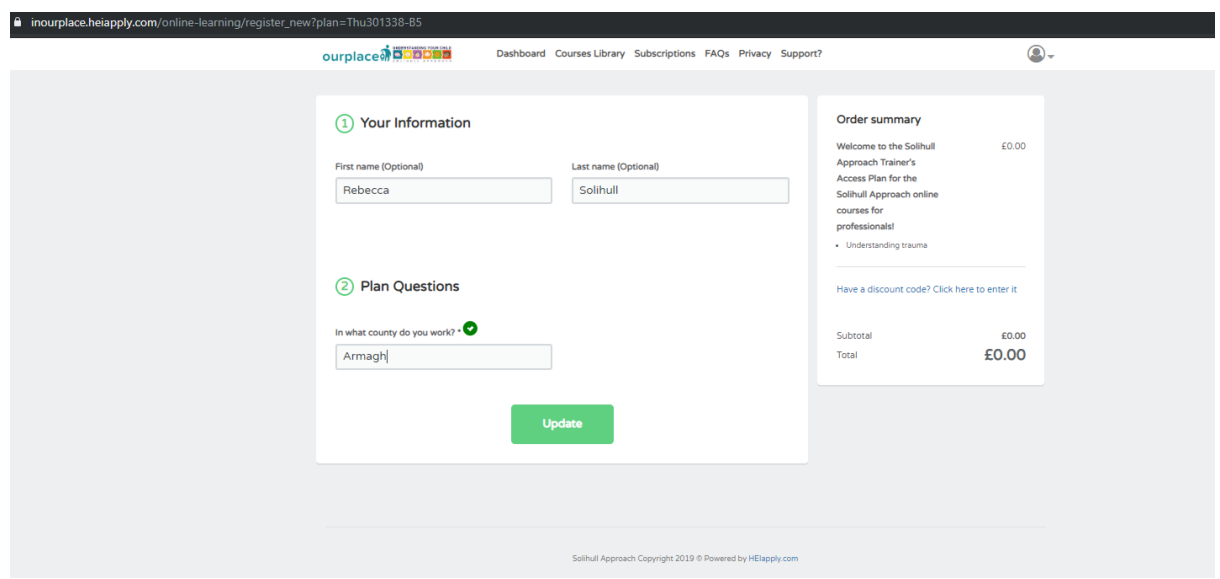

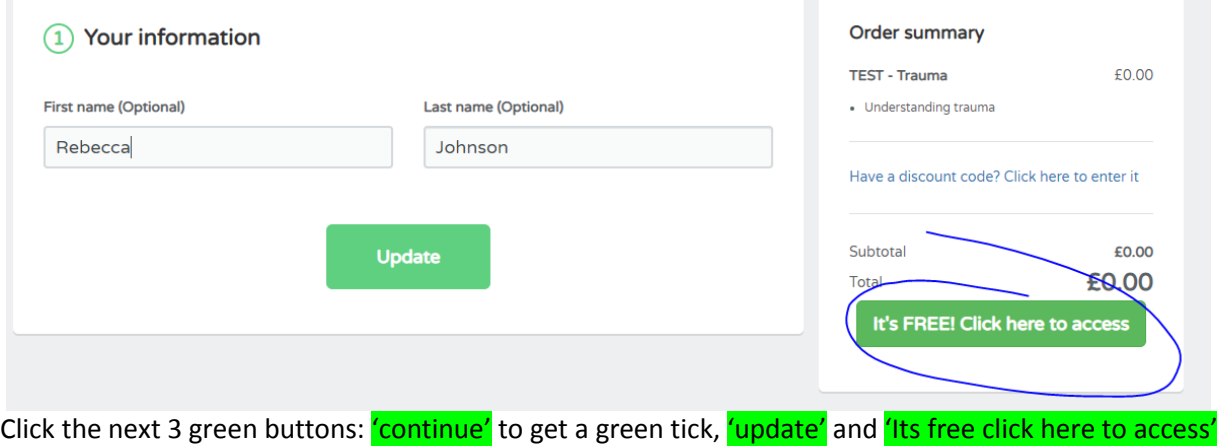

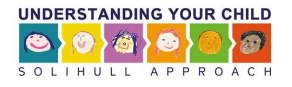

## 3. Start the course

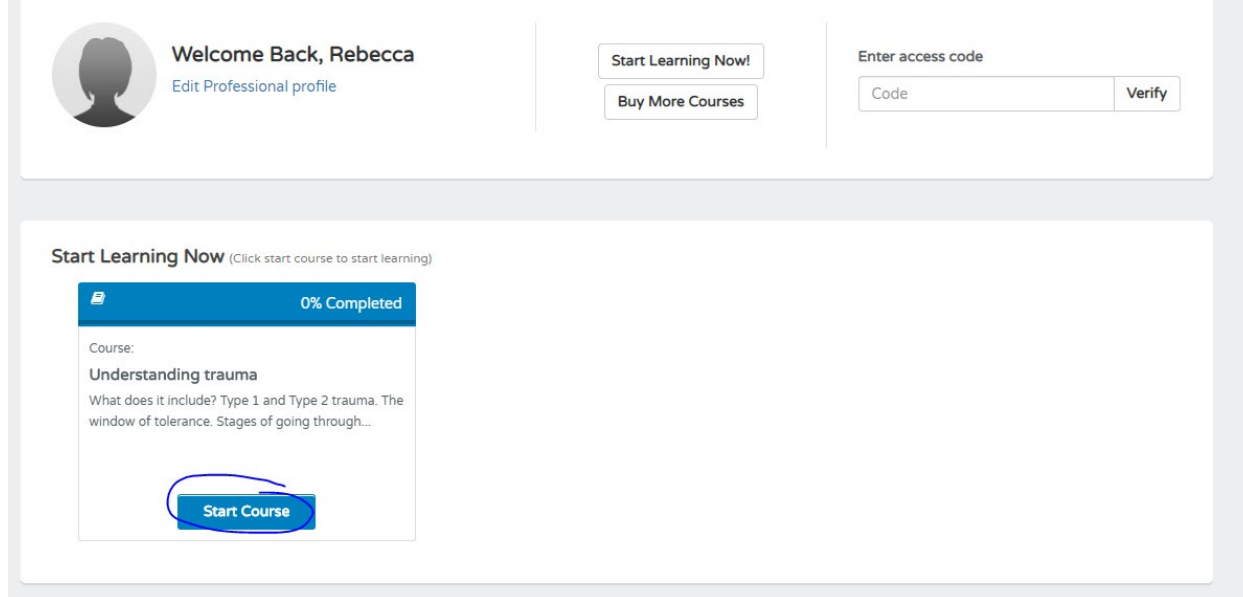

To RESUME the course sign in to [www.inourplace.co.uk](http://www.inourplace.co.uk/) and click on contine course again